**1** Set up the confocal light path for imaging a green dye (e.g. Alexa488-EGFP). For example, under the **Configuration Control** window the light path could be set up as shown here using the 488 nm LASER (found under **Excitation**) reflecting off of the 488 nm Main Beam Splitter (**HFT 488**) and collection of the emission light from **~505-550 nm** using a band-pass filter (**BP 505-550**).

**2** Under the **Scan Control** window choose the **Mode**  button. Set the image acquisition in **Frame** scan mode, **Frame Size** of 1024x1024 pixels, **Line Step** of 1. Scan **Speed** of 5-9, mean line averaging of 4 to reduce pixel noise, **Bit Depth** of 12 Bit and a **Zoom** factor of 3. CRITICAL STEP: Set the instrument for unidirectional scanning – **Direction** indicated by an arrow pointing to the right. If not properly calibrated bidirectional scanning can generate image artifacts.

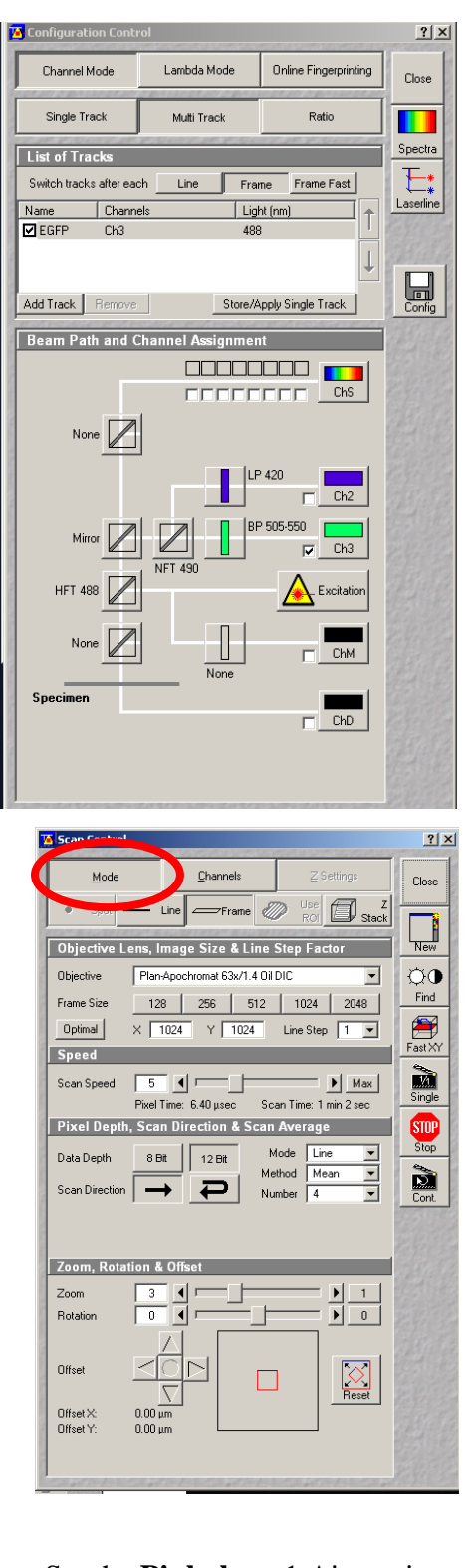

**3** Choose the **Channels** button and set the **Channel Settings**. Set the **Pinhole** to 1 Airy unit. **4** Set the PMT detector for high sensitivity, **Detector Gain** = 700-800.

**5** CRITICAL STEP: The **Amplifier Offset** must be set above zero (~0.1) so that no pixels read zero intensity units. Select the **Palette** button on the side of the image and choose the **range indicator** LUT. Adjust the offset until no pixels read zero (shown by blue pixels).

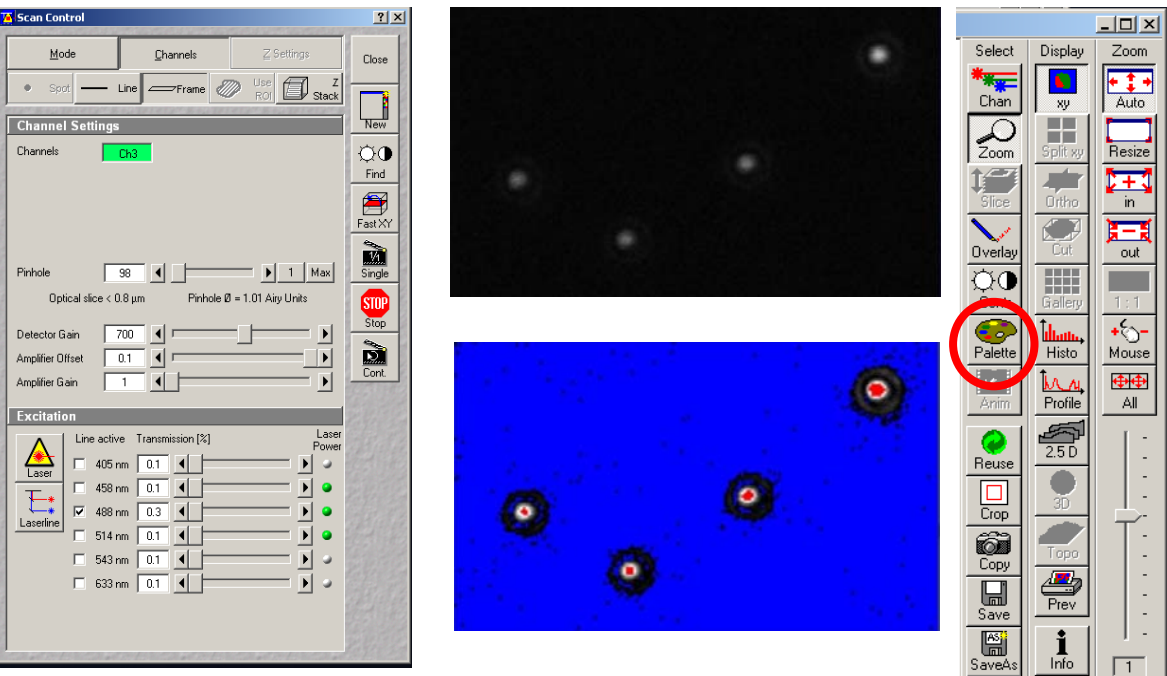

- **6** Set the **Amplifier Gain** to 1.
- **7** Choose the 488 nm LASER line and set the LASER power to ~0.3% (~6 µW). If the LASER power is set too high then pixels will saturate (shown as red pixels with the **range indicator**  LUT) and high intensity data clipping will result in non-quantitative data. Adjust the LASER power so no pixels are measuring saturated intensity. If minimum LASER power is reached adjust the **Detector Gain** voltage to a lower value until no red pixels are observed.
- **8** Press the **Single** button on the side of the **Scan Control** window and take an image of the microspheres.

**9** Choose the **Edit ROI** button and then choose the **square drawing tool** in the window that pops up. Draw a rectangle around one microsphere. Assure you check the box to select to **Fit Frame Size to Bounding Rectangle of all ROIs** so that only the region containing the microspheres will be imaged during acquisition.

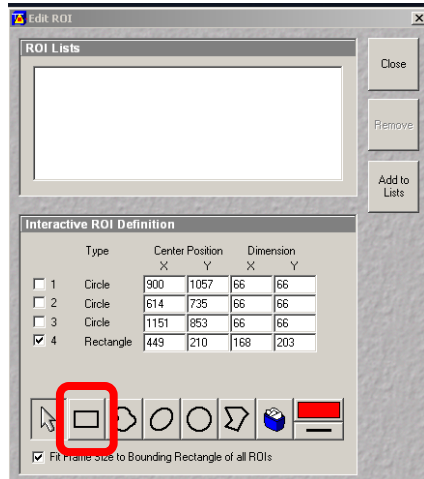

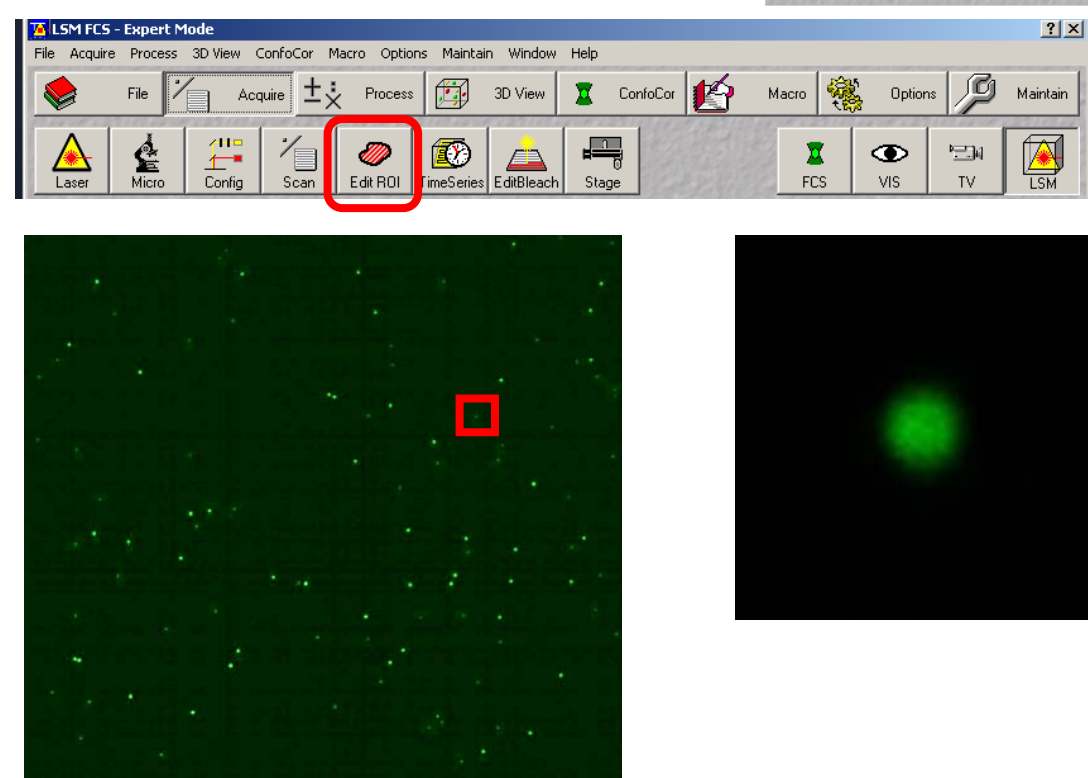

- **10** Verify the image acquisition settings using the **Range Indicator** Look Up Table (LUT).
- **11** See the main protocol paper for details on how to properly set the Z-image spacing. Under the **Scan Control** window choose the **Z-Settings** option and press the **Z Stack** button. Set up the Z-axis scanning parameters. Use the **Fast XY** or **Cont (Continuous)** scanning mode and set the **Z-Stack** options in one of two ways**:**
- **A Mark First/Last:** Focusing below the microsphere(s) of interest and press the **Mark First** button marking the first plane when you see no intensity in the image. Then focus above the microsphere(s) of interest and press the **Mark Last** button and mark the last plane when you see no intensity in the image.
- **B Z Sectioning:** Focus on the centre of the microspheres and click on the **Center** button. Enter the total number of **Slices** to be imaged. Ensure there are enough images to go well above and below the microspheres to image planes where essentially no signal is detected.

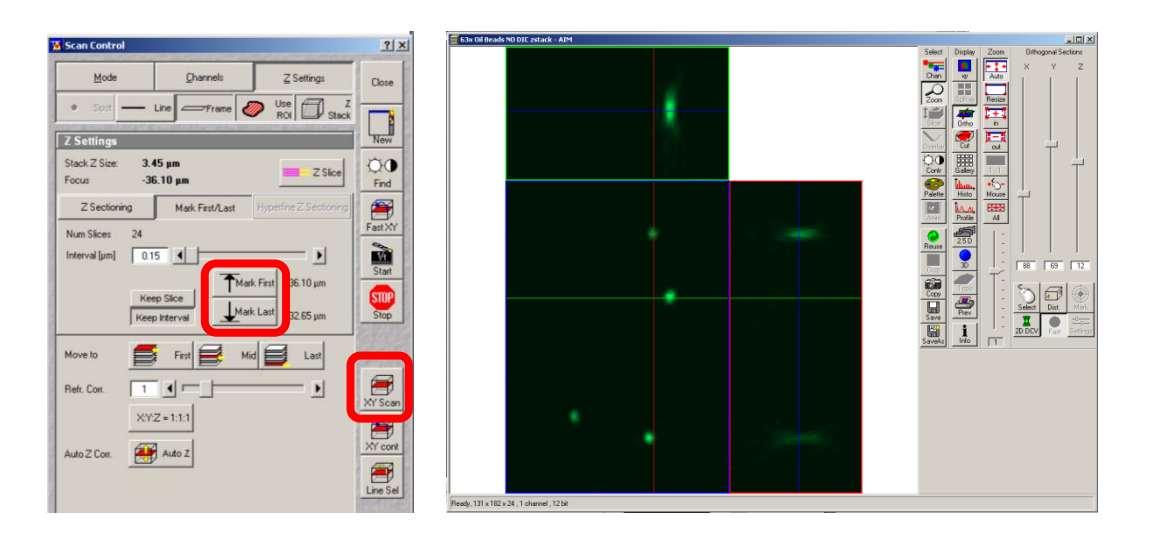

- **12** Perform the **Z-Stack** acquisition by pressing the **XY Scan** button.
- **13** Press the **Ortho** button to view the x-y, x-z and y-z image planes.
- **14** Save the data as .lsm files and also as .tif files.
- **15** Save all your files with your name and the name of the instrument you collected the data on. Send the following information to the ABRF-LMRG at abrf.lmrg@gmail.com:
	- a) Summary of the measured resolution in X,Y,Z for at least 5 microspheres measured with the pinhole set to 1 Airy Unit.
- b) One representative MetroloJ report for data collected with the pinhole set to 1 Airy Unit.
- c) Summary of the measured resolution in X,Y,Z for at least 5 microspheres measured with the pinhole set to 5 Airy Units.
- d) One representative MetroloJ report for data collected with the pinhole set to 5 Airy Units.